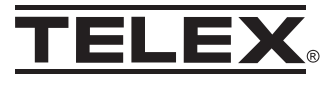

# **Headsets and microphones for PC voice applications User Manual**

## $$

You have just selected a Telex headset/microphone for PC voice applications. This product will give you consistently clear audio input for PC applications like speech recognition, voice command and control, Internet phone and chat, videoconferencing and speakerphone.

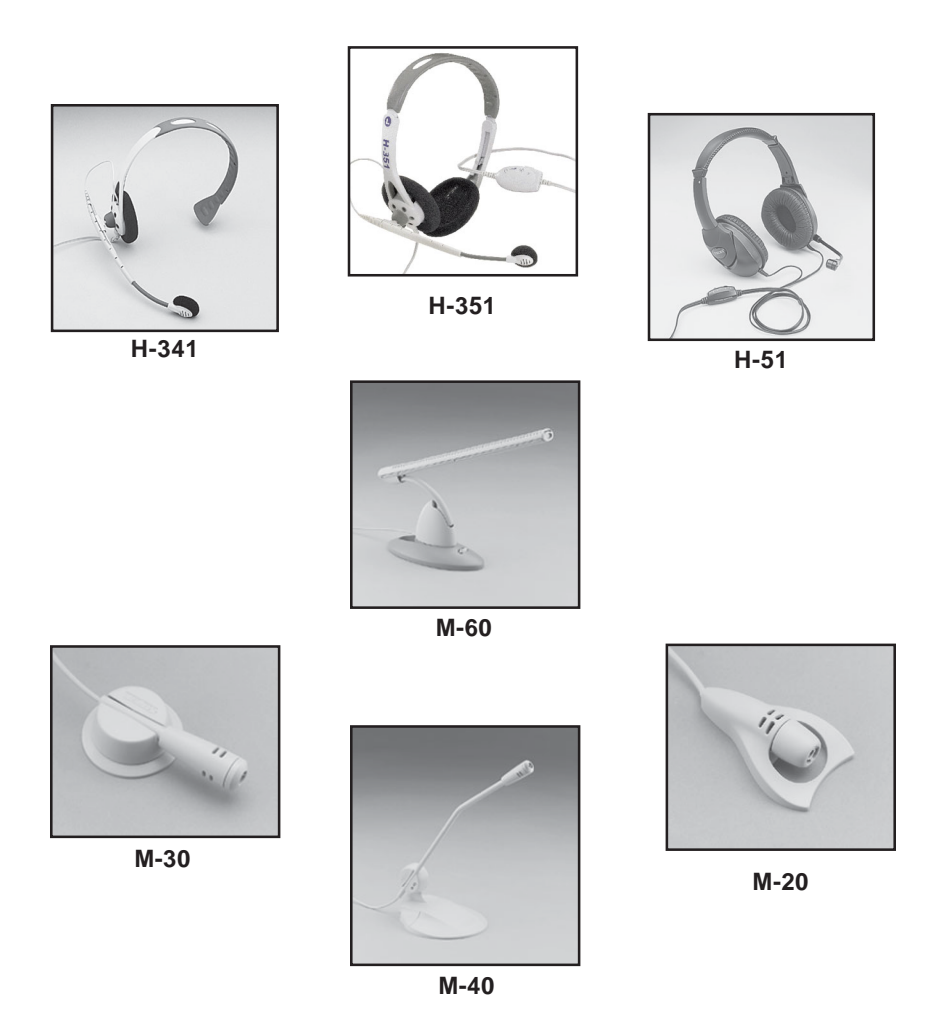

# **Setup**

### For Telex headsets:

- 1. Connect the microphone plug to your computer's microphone input jack.
- 2. Connect the headset plug to your computer's headset output jack.
- 3. Adjust the microphone position for the best sound quality. For best performance, the microphone should be approximately  $\frac{1}{4}$ " from the corner of your mouth.

Note: For best sound quality, position the microphone at the side of your mouth, not directly in front.

## For Telex desktop microphones

- 1. Connect the microphone plug to your computer's microphone input jack.
- 2. For best performance, point the microphone toward your mouth and position it about 12-24" from your lips.

# **Volume adjustment**

## **Windows 95**

- 1. Go to: Start, Programs, Accessories, Multimedia, Volume Control, Options, Properties.
- 2. Select Properties for Recording and select Microphone.
- 3. Adjust the volume slider to the appropriate level. Be sure that Select is checked or Mute is unchecked.

## **Windows 98**

- 1. Go to: Start, Programs, Accessories, Entertainment, Volume Control, Options, Properties.
- 2. Select Properties for Recording and select Microphone.
- 3. Adjust the volume slider to the appropriate level. Be sure that Select is checked or Mute is unchecked.

## Windows Me & 2000

- 1. Go to: Start, Programs, Accessories, Entertainment, Volume Control, Options, Properties.
- 2. Select Properties for Recording and select Microphone.
- 3. Adjust the volume slider to the appropriate level. Be sure that Select is checked or Mute is unchecked.

## **Windows XP**

- 1. Go to: Start, All Programs, Accessories, Entertainment, Volume Control Options, Properties.
- 2. Select Properties for Recording and select Microphone.
- 3. Adjust the volume slider to the appropriate level. Be sure than Select is checked or Mute is unchecked.

# Special considerations for speech dictation applications:

When upgrading to a new microphone for speech recognition applications, always create a new user file. For large vocabulary dictation systems, this usually involves running the application's Audio Setup Wizard to adjust the volume, and going through a new enrollment process to train the system for the new acoustic properties of the microphone.

It is very important to position the microphone properly for best performance on speech dictation systems. Please follow these positioning guidelines when using Telex microphones and headsets for speech dictation.

## For Telex headsets with noise canceling microphones:

Position the microphone  $\frac{1}{4}$  to  $\frac{1}{2}$  from your lips, off the corner of your mouth. Be sure that the microphone is out of the way from any air blasts from your nose or mouth when speaking. Use the microphone wind screen for best performance.

# For M-60 Super-Directional Desktop Microphone:

Position the microphone on your desktop about 12" to 24" from your lips and point it directly at your mouth. Adjust the distance from your mouth depending on the noise level in your environment. For louder environments, position the microphone at 12". For quiet environments, position the microphone at 18-24".

The M-60 uses a highly directional pick up pattern to enhance voice input and cancel background noises. Small, closed rooms (under 64 sq. ft.) with hard walls and floors can adversely affect the performance of far-field, directional microphone structures like the M-60. This can be particularly evident if a hard wall is located directly behind the talker, enabling noise to be reflected directly into the front of the microphone at the same angle as your voice. Try to position the microphone so that it points away from noise sources and reflective walls.

# **Safety**

For the safety of you and your equipment, always follow these precautions:

Keep your headset or microphone away from heat sources, such as radiators, heat registers and other similar appliances.

Keep your headset or microphone away from liquids.

Protect your headset or microphone from dampness.

Not recommended for small children. Children may choke through entanglement. May also contain small parts.

# **Troubleshooting**

### **Microphone does not record sound when connected to PC**

- Check all Connections.
- Check the Microphone Volume Settings

### **Windows 95**

- 1. Go to: Start, Programs, Accessories, Multimedia, Volume Control, Options, Properties.
- 2. Select Properties for Recording and select Microphone.
- 3. Adjust the volume slider to the appropriate level. Be sure that Select is checked or Mute is unchecked.
- 4. Go to: Start, Programs, Accessories, Multimedia, Sound Recorder to test microphone.

### **Windows 98**

- 1. Go to: Start, Programs, Accessories, Entertainment, Volume Control, Options, Properties.
- 2. Select Properties for Recording and select Microphone.
- 3. Adjust the volume slider to the appropriate level. Be sure that Select is checked or Mute is unchecked.
- 4. Go to: Start, Programs, Accessories, Entertainment, Sound Recorder to test microphone.

### **Windows Me & 2000**

- 1. Go to: Start, Programs, Accessories, Entertainment, Volume Control, Options, Properties.
- 2. Select Properties for Recording and select Microphone.
- 3. Adjust the volume slider to the appropriate level. Be sure that Select is checked or Mute is unchecked.
- 4. Go to: Start, Programs, Accessories, Entertainment, Sound Recorder to test microphone.

#### **Windows XP**

- 1. Go to: Start, All Programs, Accessories, Entertainment, Volume Control, Options, Properties.
- 2. Select Properties for Recording and select Microphone.
- 3. Adjust the volume slider to the appropriate level. Be sure that Select is checked or Mute is unchecked.
- 4. Go to: Start, Programs, Accessories, Entertainment, Sound Recorder to test microphone.

## **Customer Service and Tech Support**

Phone: 800-328-3771 e-mail: computeraudio@telex.com Web: www.computeraudio.telex.com

<sup>©</sup> Telex Communications, Inc. All rights reserved. Telex is a trademark of Telex Communications, Inc. All other names are trademarks, registered trademarks, or service marks of their resperctive companies.

Free Manuals Download Website [http://myh66.com](http://myh66.com/) [http://usermanuals.us](http://usermanuals.us/) [http://www.somanuals.com](http://www.somanuals.com/) [http://www.4manuals.cc](http://www.4manuals.cc/) [http://www.manual-lib.com](http://www.manual-lib.com/) [http://www.404manual.com](http://www.404manual.com/) [http://www.luxmanual.com](http://www.luxmanual.com/) [http://aubethermostatmanual.com](http://aubethermostatmanual.com/) Golf course search by state [http://golfingnear.com](http://www.golfingnear.com/)

Email search by domain

[http://emailbydomain.com](http://emailbydomain.com/) Auto manuals search

[http://auto.somanuals.com](http://auto.somanuals.com/) TV manuals search

[http://tv.somanuals.com](http://tv.somanuals.com/)